### **UNIVERSITY** OF MIAMI

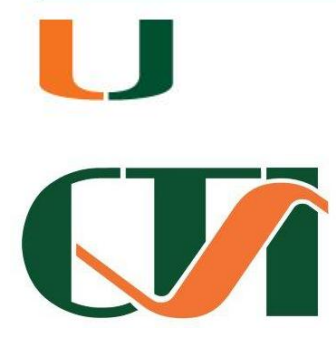

**IRB 7.2 USER TRAINING** 

Presented by: Joey Casanova, CIP Associate Director for Educational Initiatives Human Subject Research Office

### **UNIVERSITY** OF MIAMI

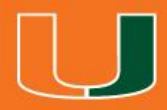

# **IRB 7 NAVIGATION**

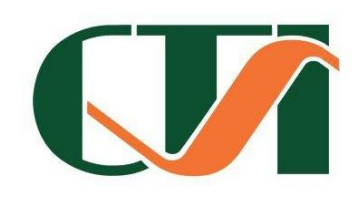

# NUVERSITY OF MIAMI

**IRB** Home

### **My Current Actions**

Create New Study

Report New Information

### **Shortcuts**

My Inbox

Meetings

Reports

Help

Study Submission Guide

**IRB Reviewer's Guide** 

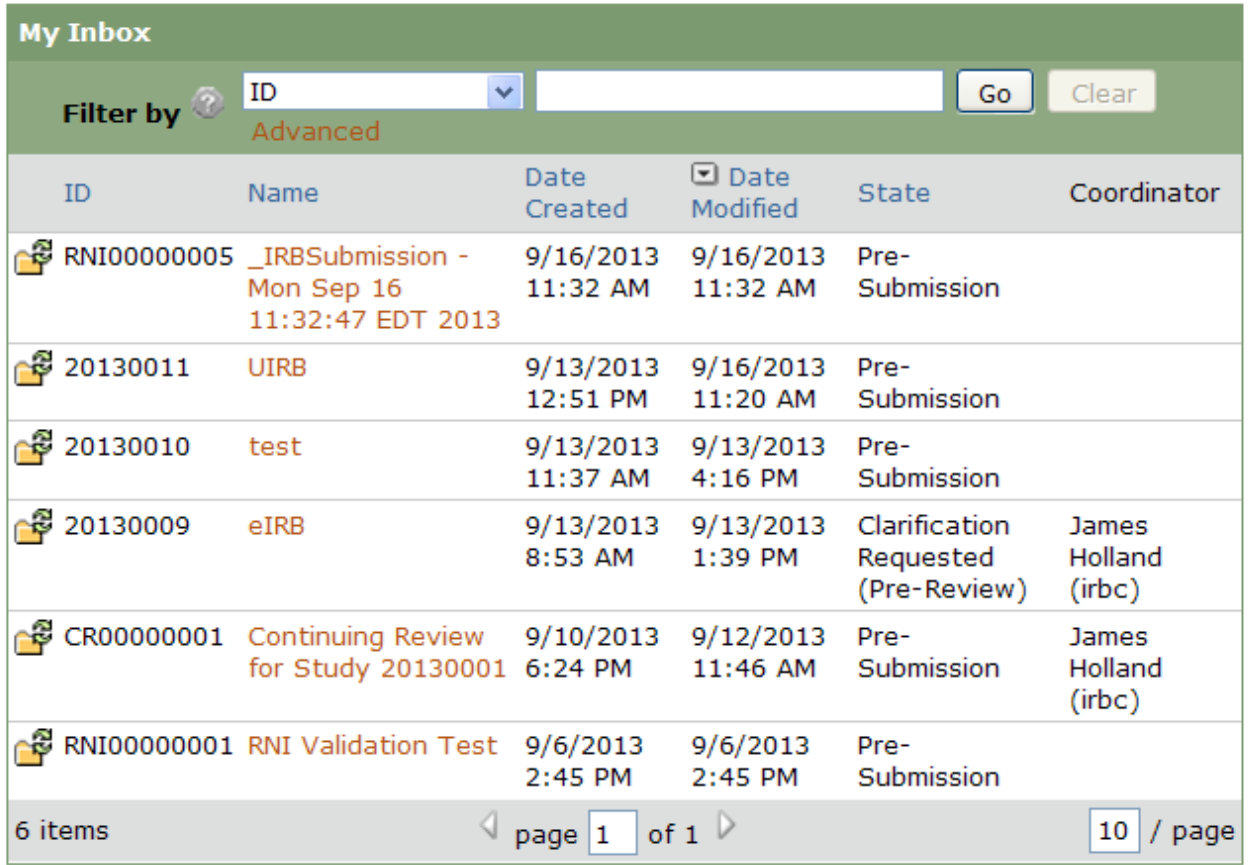

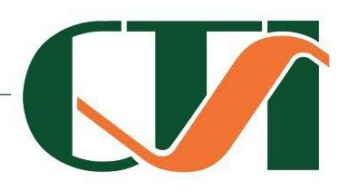

Components

"MY INBOX"

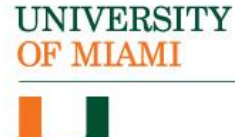

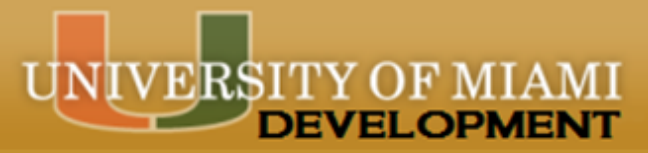

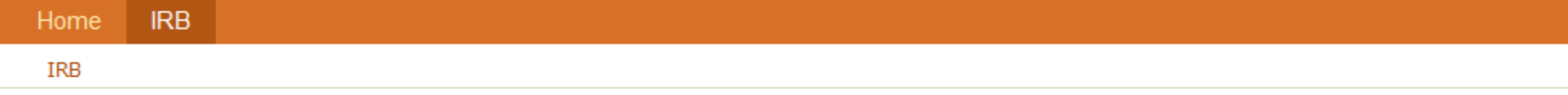

THE IRB PAGE

### **IRB**

#### **IRB Submissions** D

#### **IRB Meetings** ▷

- **IRB Library** D
- **IRB Reports** D

#### **Shortcuts**

My Inbox

Meetings

Reports

Help

Study Submission Guide

**IRB Reviewer's Guide** 

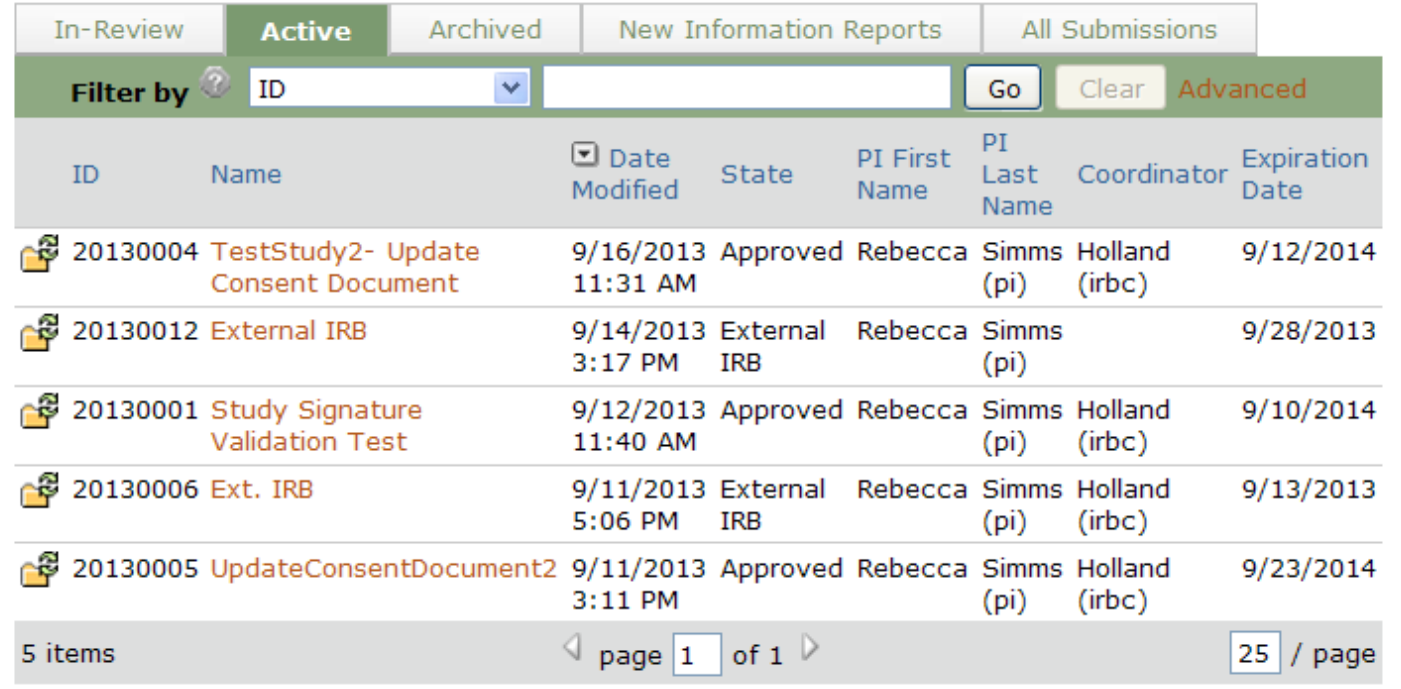

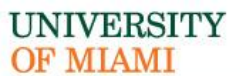

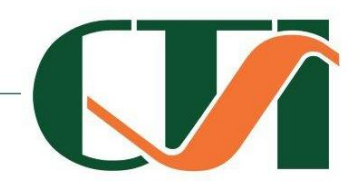

### IVERSITY OF MIAMI **DEVELOPMENT**

#### **IRB**

IRB > TestStudy2- Update Consent Document

#### Approved

### 20130004: TestStudy2- Update Consent Document

**Entered IRB:** 9/11/2013 Initial approval: 9/11/2013 Effective:  $9/11/2013$ Approval end: 9/12/2014 Modified: 9/16/2013 11:31 AM Principal investigator: Rebecca Simms (pi) **Submission type: Primary contact: IRB coordinator:** 

**Initial Study** Rebecca Simms (pi) James Holland (irbc) **IRB office:** IRB A Letter: Correspondence\_for\_20130004.

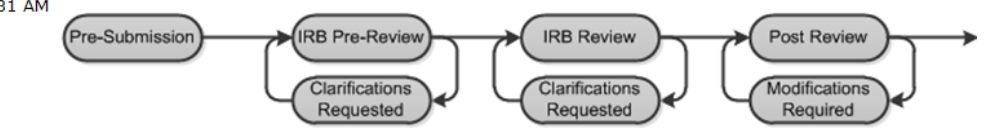

#### **My Current Actions**

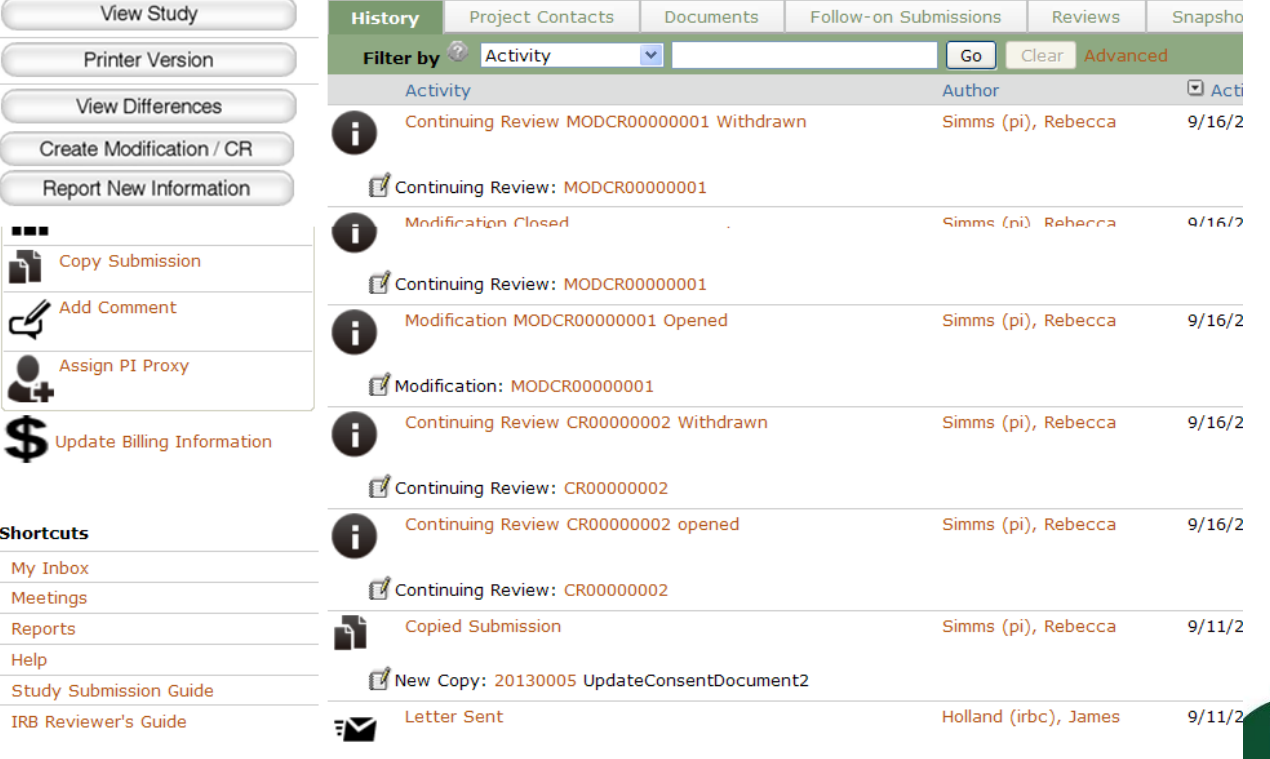

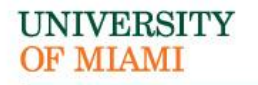

# THE STUDY WORKSPACE W

### **UNIVERSITY** OF MIAMI

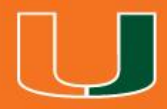

## **THE NEW STUDY APPLICATION**

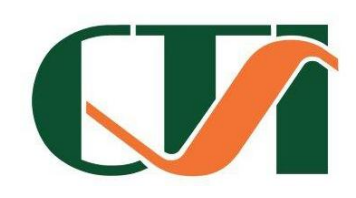

# **CREATING A NEW STUDY**

- New study information is entered into a series of online forms, the number of which may change based on the answers you provide
	- Note: A continuing review, modification, or RNI (reportable new information) submission can be handled similarly to a study
- Before you begin, gather files and information about your study such as:
	- Supporting information files
	- Financial interest status for each of your study team members
	- Contact information and IRB oversight information for external sites involved in the study

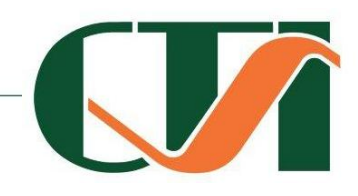

*If you regularly create studies with a similar set of team members, you can save time by defining the default team members to be added to each study you create.*

*You can save time by defining the default list of ancillary reviewers to be added to each study you create.*

*A red asterisk (\*) marks each required question. If you do not answer the question initially, you must answer it before you can submit the study for review*

**Tips & Time Savers** 

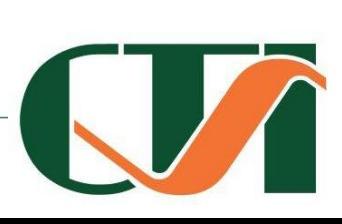

**OF MIAMI** 

**UNIVERSITY** 

## **COMPLETING THE SMART FORM**

- 1. From My Inbox, click Create New Study.
	- *Note: If you do not see the Create New Study button, click the My Inbox link (upper right).*
- 2. Fill in the applicable boxes and answer the questions.
- 3. Click Continue to move to the next form.
- 4. When you reach the final page, click Finish to exit the study.
	- *IMPORTANT! The study has not been submitted for review yet!*
	- *You can continue to edit the study until you submit it for review.*

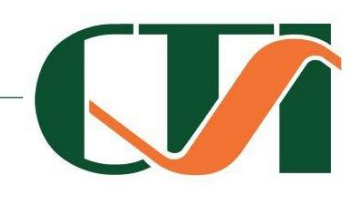

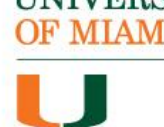

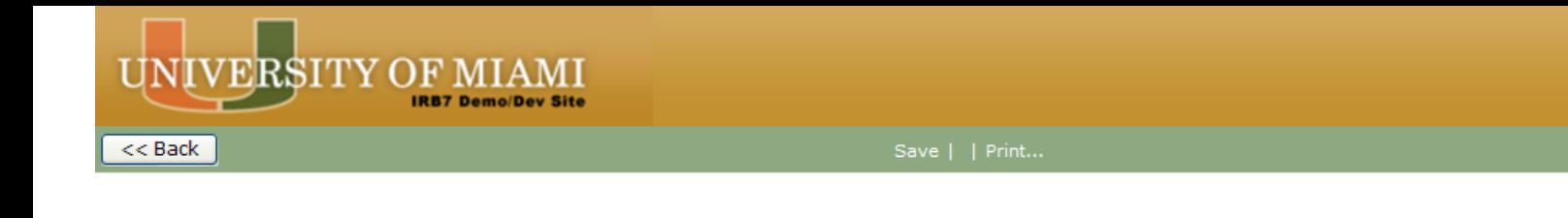

### Basic Information ·

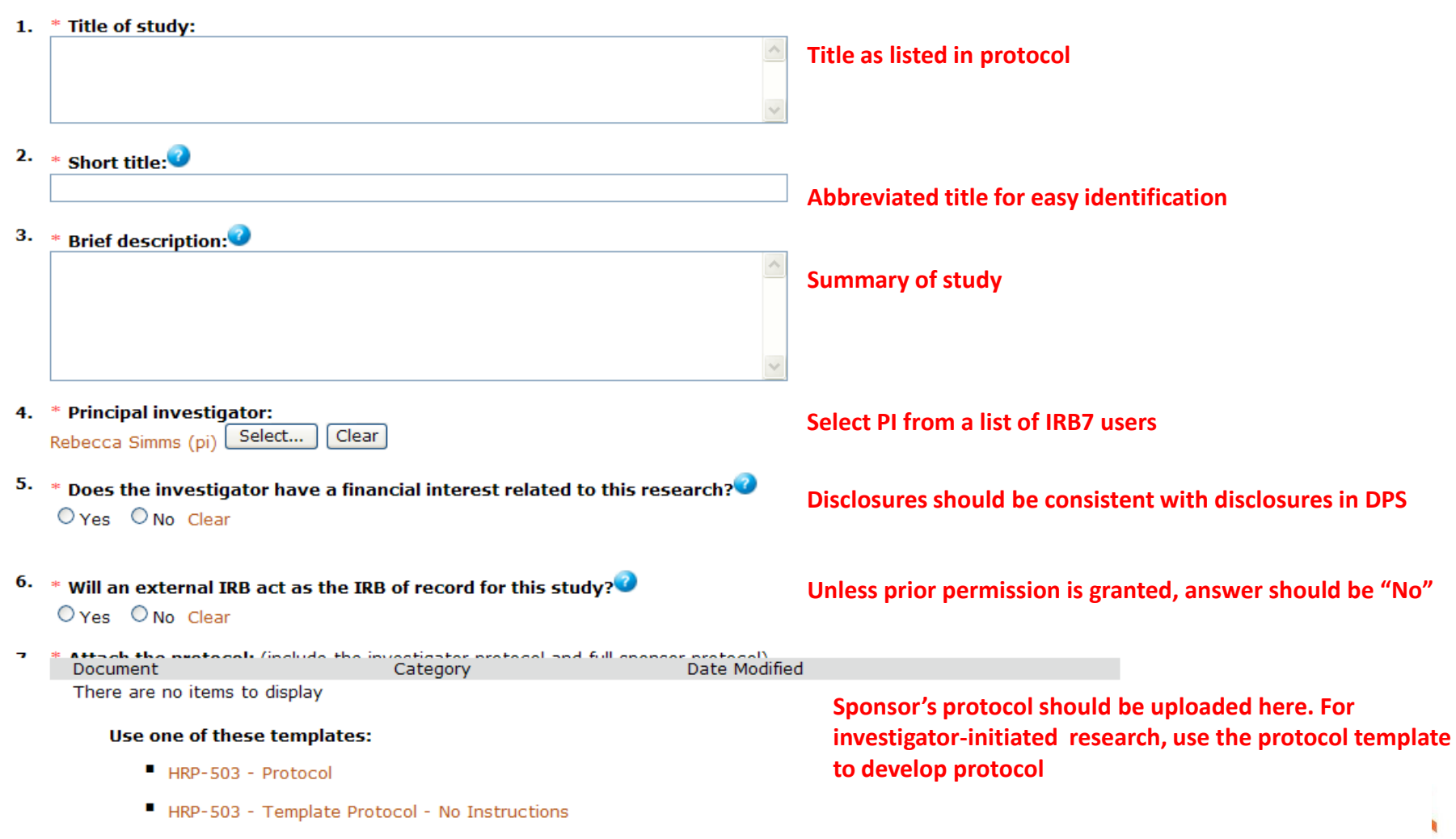

**New: IRB Submission** 

Continue >>

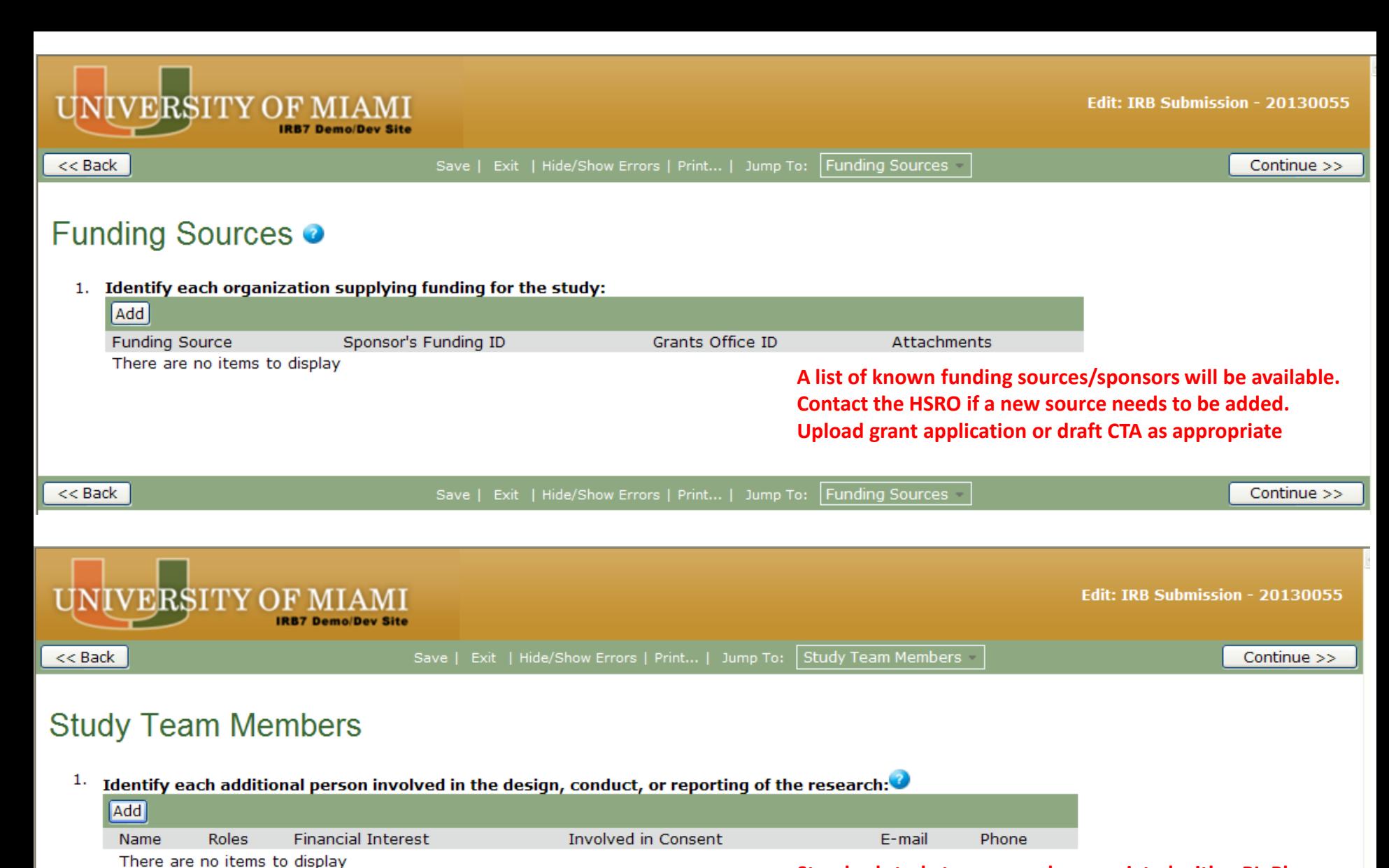

**Standard study teams may be associated with a PI. Please review to ensure that the study team members listed here are accurate**

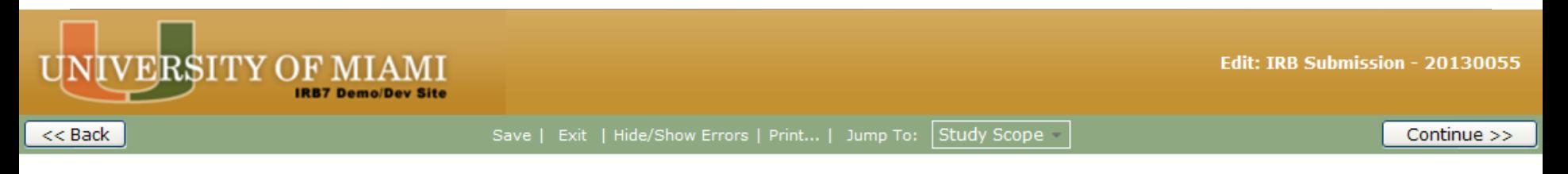

### Study Scope o

- 1. \* Are there external sites where the investigator will conduct or oversee the research? **Answer "yes" only if the UM PI is responsible for the conduct**   $O_{\text{Yes}}$   $O_{\text{No}}$  Clear
- 2. \* Does the study do any of the following:
	- Specify the use of an approved drug or biologic?
	- Use an unapproved drug or biologic?
	- Use a food or dietary supplement to diagnose, cure, treat, or mitigate a disease or condition?

#### $O$  Yes  $O$  No Clear

- 3. \* Does the study do any of the following:
	- Evaluate the safety or effectiveness of a device?
	- Use a humanitarian use device (HUD)?

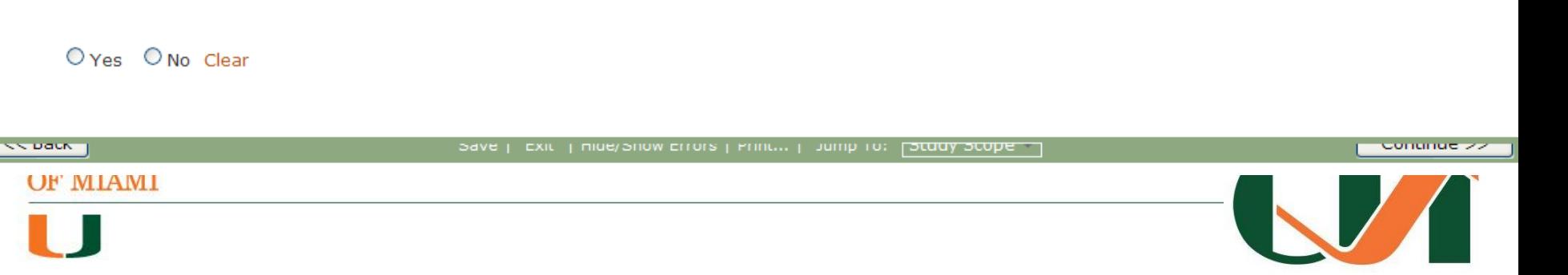

**Used for branching**

**Used for branching**

**of this study at external sites**

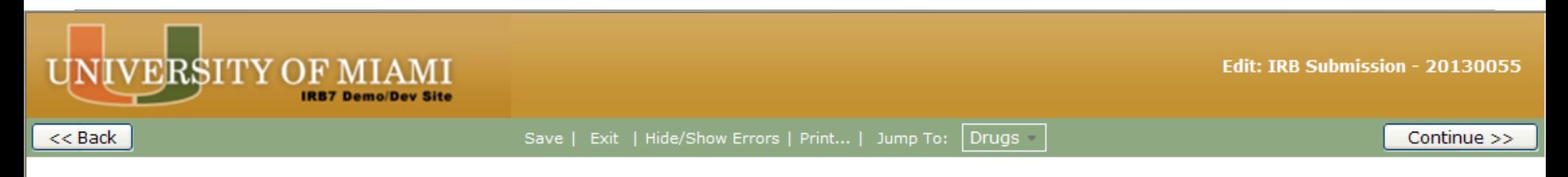

### Drugs  $\bullet$

1. List all drugs, biologics, foods, and dietary supplements to be used in the study:

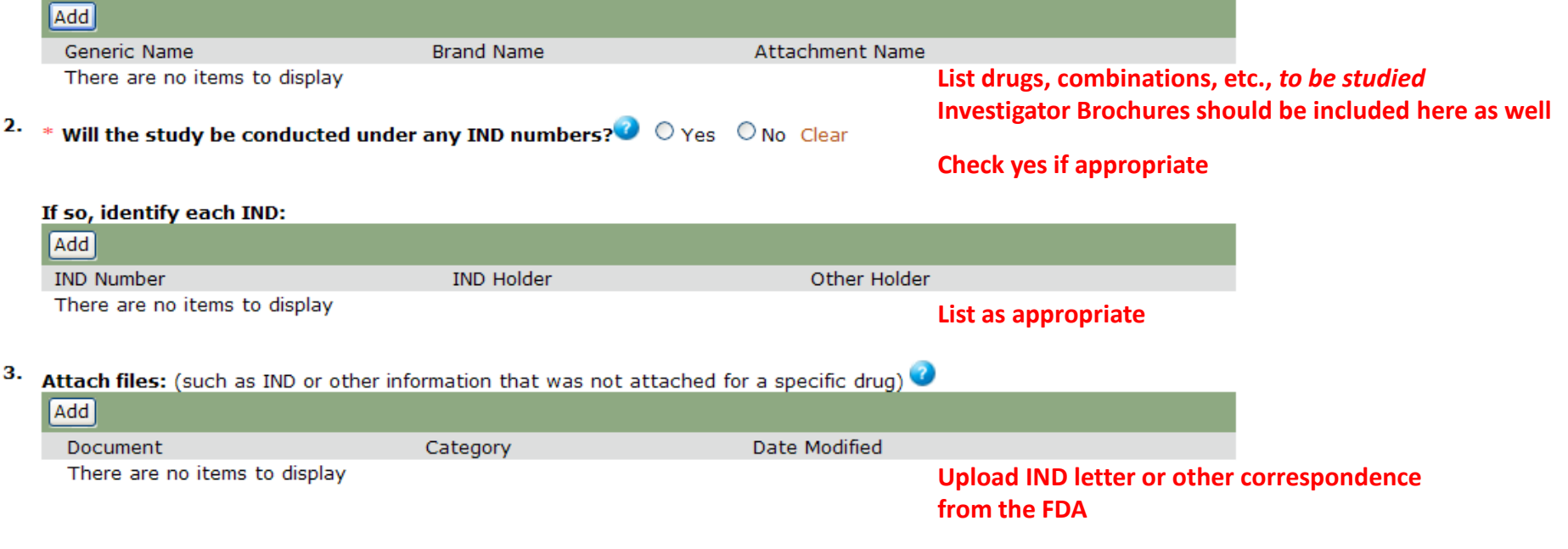

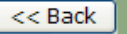

**UNIVERSITY OF MIAMI** 

Save | Exit | Hide/Show Errors | Print... | Jump To: Drugs

Continue >>

## *\*This page will only appear if "yes" is selected in question 2 on the Study Scope page*

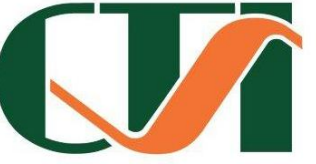

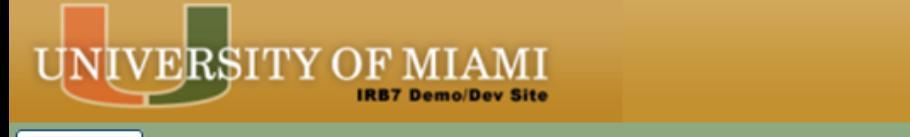

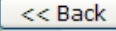

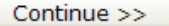

### Devices  $\bullet$

1. \* Select each device the study will use as an HUD or evaluate for safety or effectiveness:

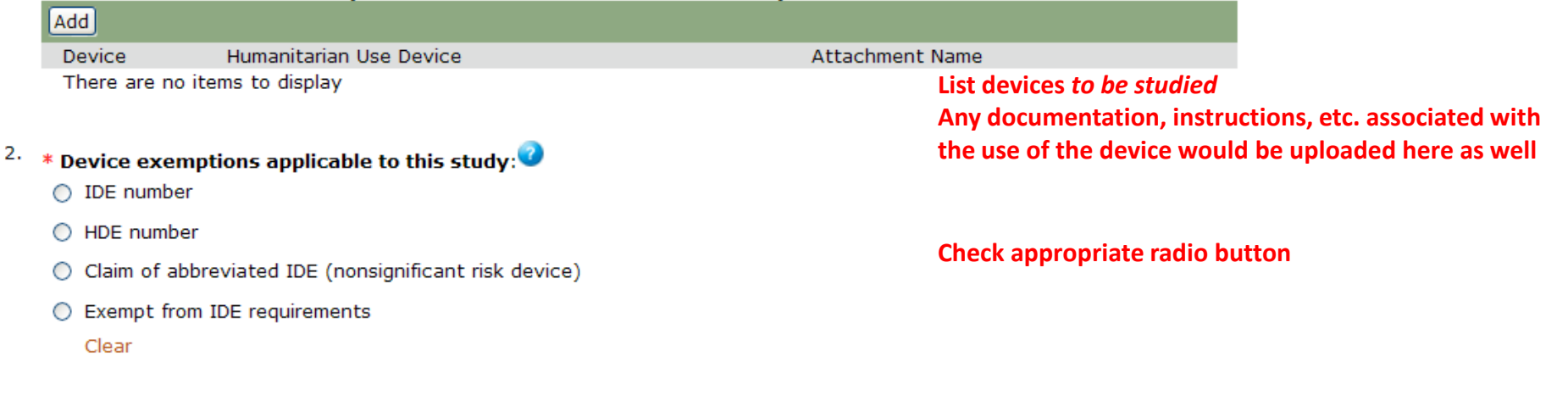

3. If applicable, identify each IDE and HDE number:

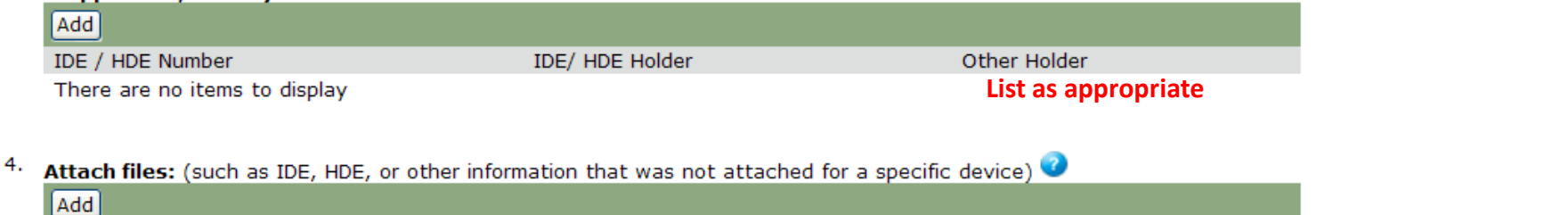

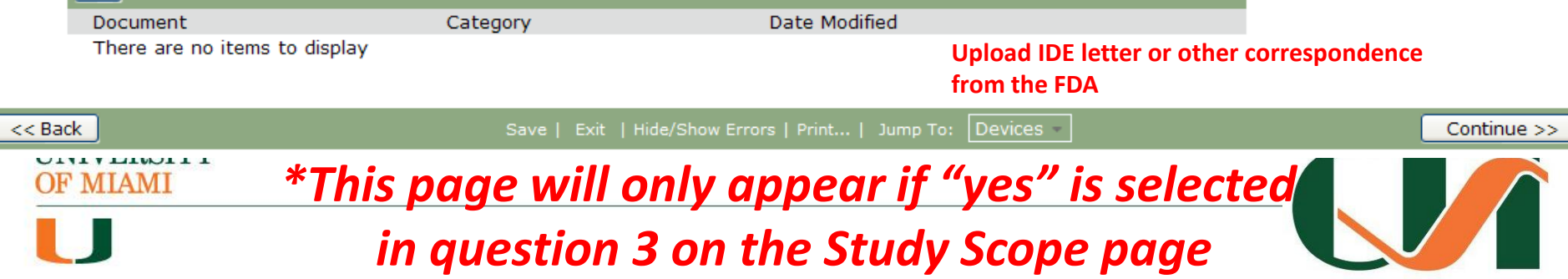

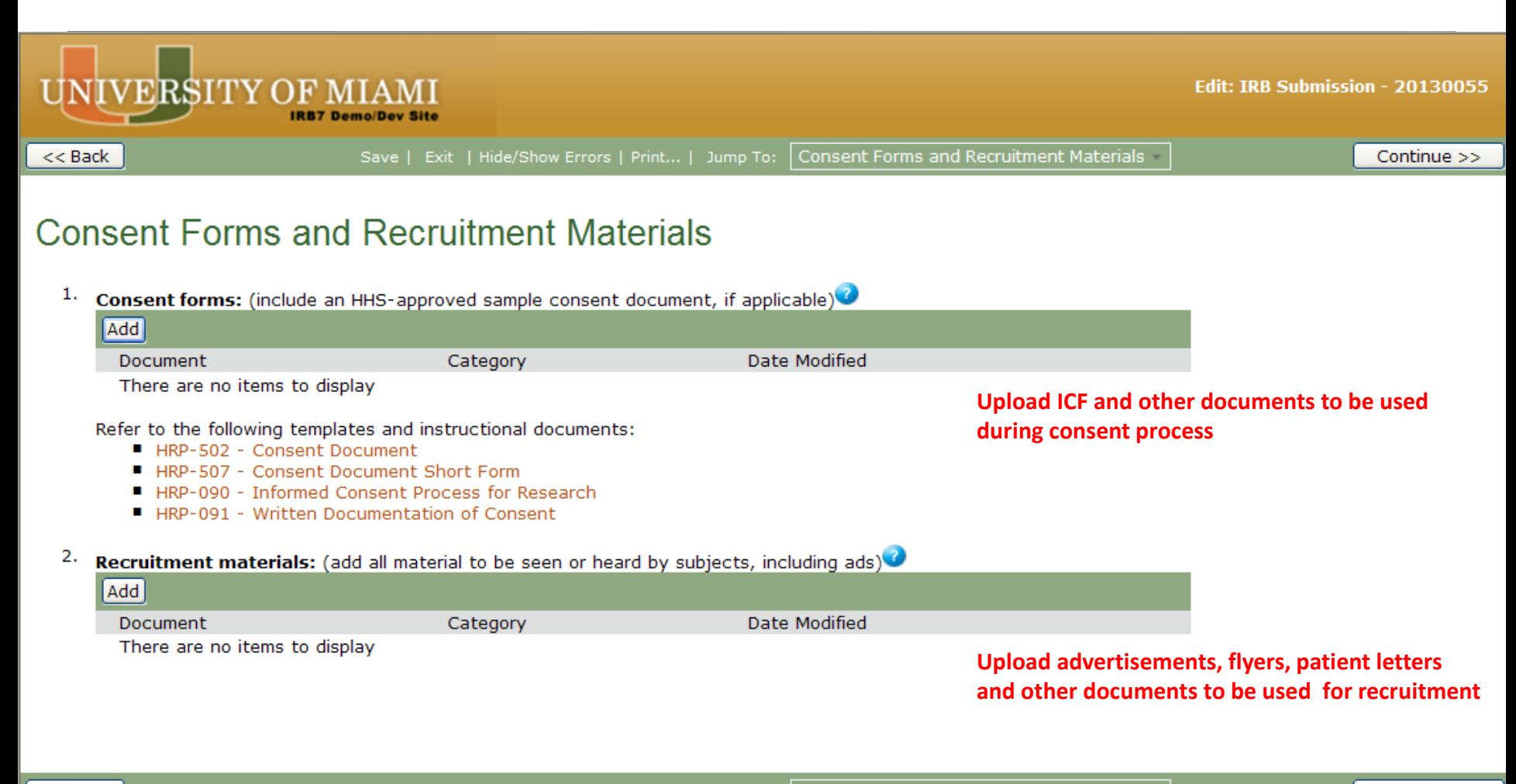

 $<<$  Back

Save | Exit | Hide/Show Errors | Print... | Jump To: Consent Forms and Recruitment Materials

Continue >>

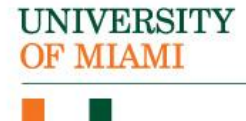

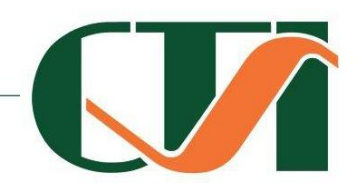

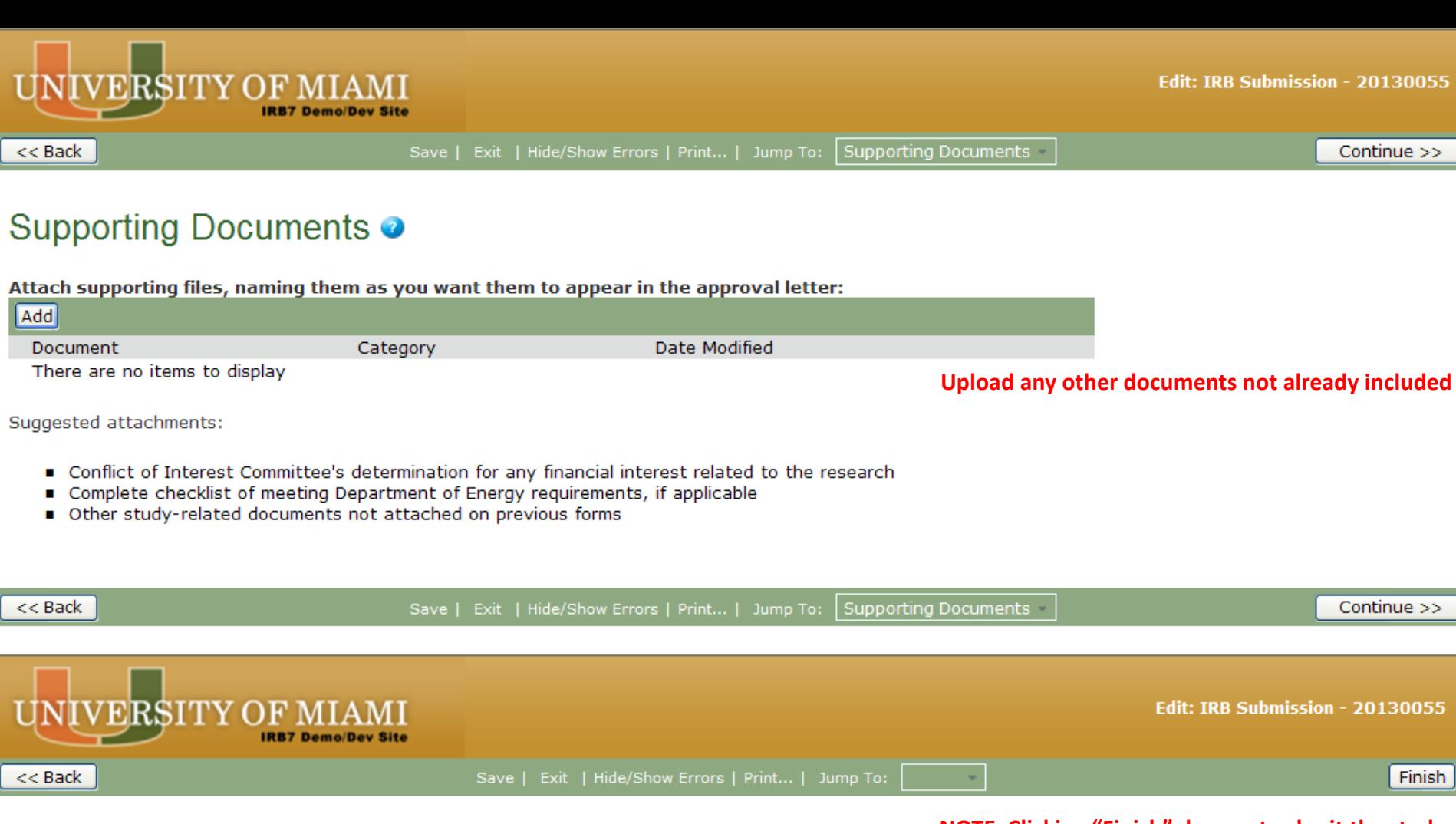

### Final Page  $\bullet$

NOTE: Clicking "Finish" does not submit the study. The PI must log in and click on the submit study link. NOTE: Only the PI may submit the study.

You have reached the end of the IRB submission form. Read the next steps carefully:

- 1. Click Finish to exit the form.
- 2. Important! To send the submission for review, the principal investigator must click Submit on the next page.

## **CHECKING THE STUDY FOR ERRORS**

- *Automatic system error checking* identifies omitted answers to required questions on the form when you click Continue
- *Visually inspect the form* to see if you missed:
	- Questions that are relevant to your study but not usually required
	- Documents that should be attached
- Use *the Hide/Show Errors option* to find and correct all errors before submitting the study
	- IRB 7.2 automatically checks for errors when PI attempts to submit the study
	- If you are filling out the forms on behalf of the PI, check the study for errors before the PI attempts to submit it

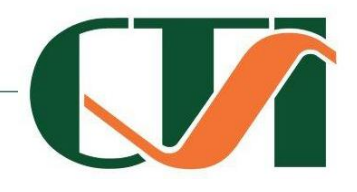

# **SUBMITTING THE STUDY FOR REVIEW**

## *Important! Only the principal investigator can complete the following steps.*

- 1. Log in to the system.
- 2. Make sure you are in My Inbox.
- 3. Click the name of the study to open it.
- 4. Click **Submit** from the My Current Actions list on the left.
- 5. Click **OK** to agree to the statement presented on the screen.
- 6. When prompted, log in again to verify your identity as the study's PI.
- 7. Click **Submit**.

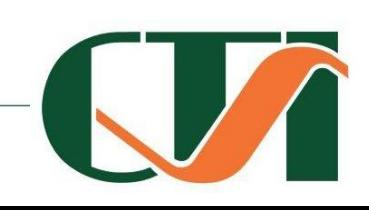

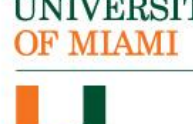

# **WHAT TO EXPECT AFTER SUBMITTING**

Submitting information to the IRB initiates a series of activities that may include:

• Review within your department

IVERSITY MIAMI

- Pre-review by an IRB staff member
- Review by the IRB committee or a designated reviewer
- Communication of the IRB decision to the investigator

*Any of these may lead to a request for the investigator to take further action, such as providing clarifications or modifying the study. Whenever you need to act, you receive an e-mail notification, and the study appears in My Inbox when you log in to the IRB system.*

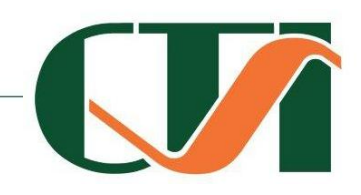

## **CHECKING THE STATUS OF YOUR STUDY**

• You can see a diagram showing the state of your study by opening the study. For example:

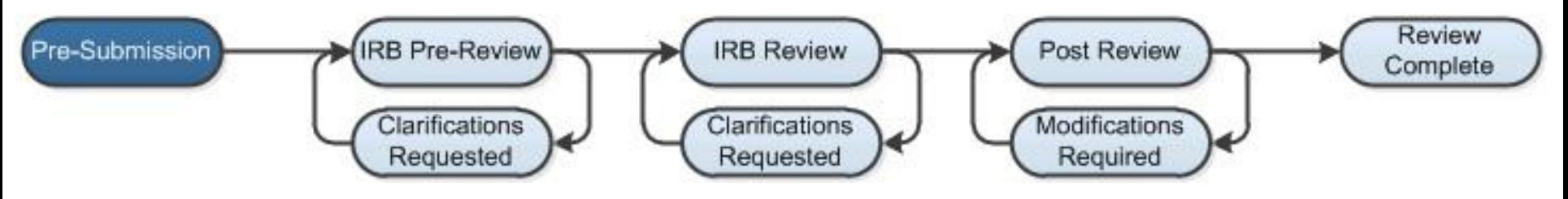

- You can easily open your study from one of the following lists (depending on its status):
	- My Inbox

VIVERSITY **MIAMI** 

- IRB In-Review Studies
- IRB Active Studies

# **RESPONDING TO A REQUEST FOR CLARIFICATIONS OR MODIFICATIONS**

*The IRB may request clarifications or require changes before research can begin. The PI and the study's primary contact will receive an e-mail and the study will appear in My Inbox for each member of the study team.* 

To view the details of the request and respond with the changes:

- 1. From **My Inbox**, click the name of the study to open it
- 2. Locate the details of the request

IVERSITY MIAMI

- 3. Edit the study to incorporate changes as needed
- 4. Click **Submit Changes** to return the study to the reviewers
	- The Submit Changes form gives you space to type a response to the requests and to attach a file
- 5. Click **OK**. The study will return to the review process

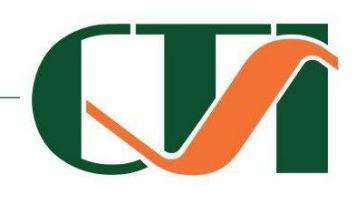

### **VERSITY** OF MIAMI

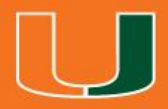

# **THE MODIFICATION/ CONTINUING REVIEW FORM**

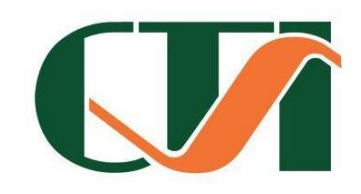

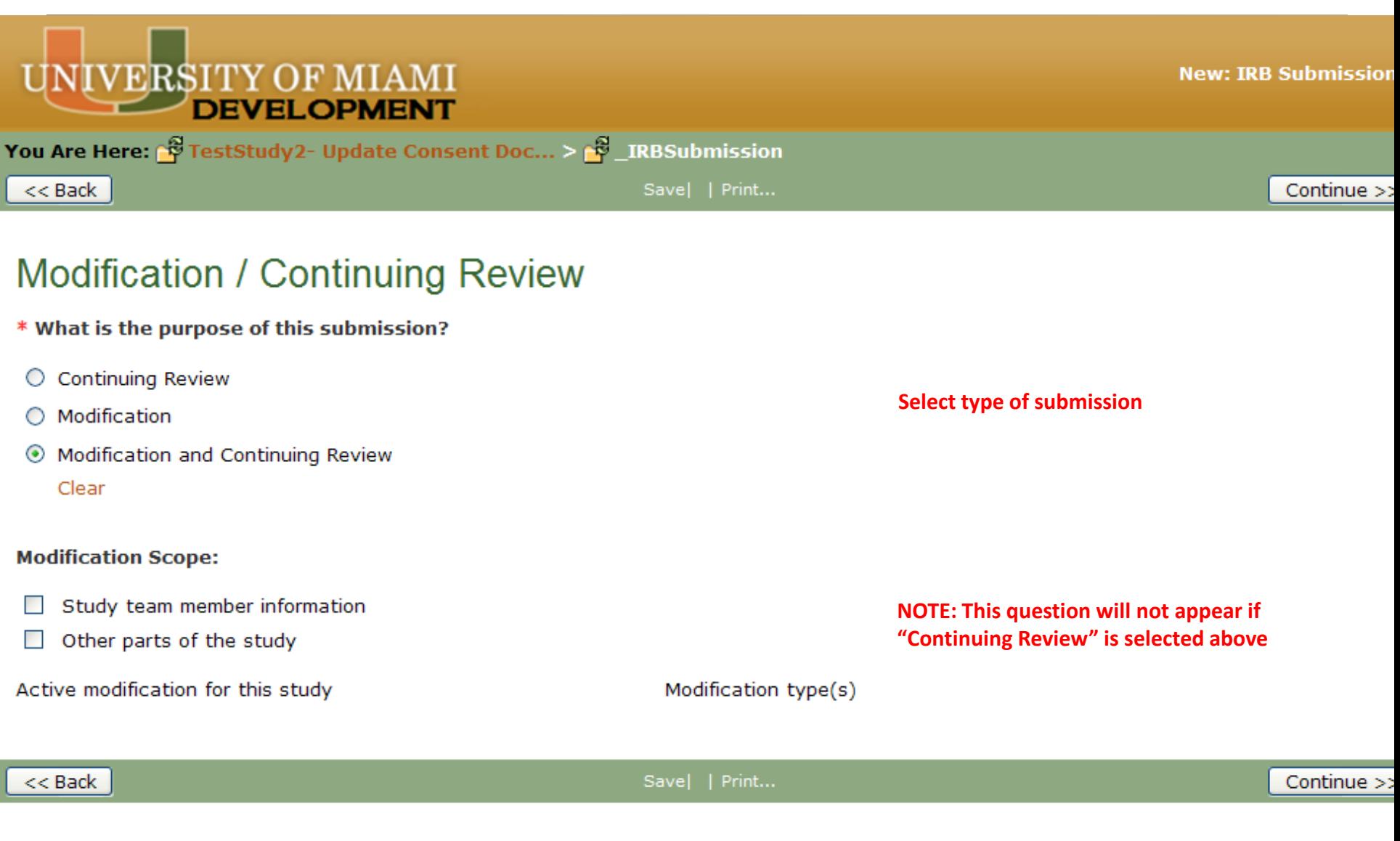

UNIVERSITY<br>OF MIAMI

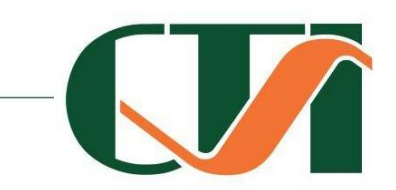

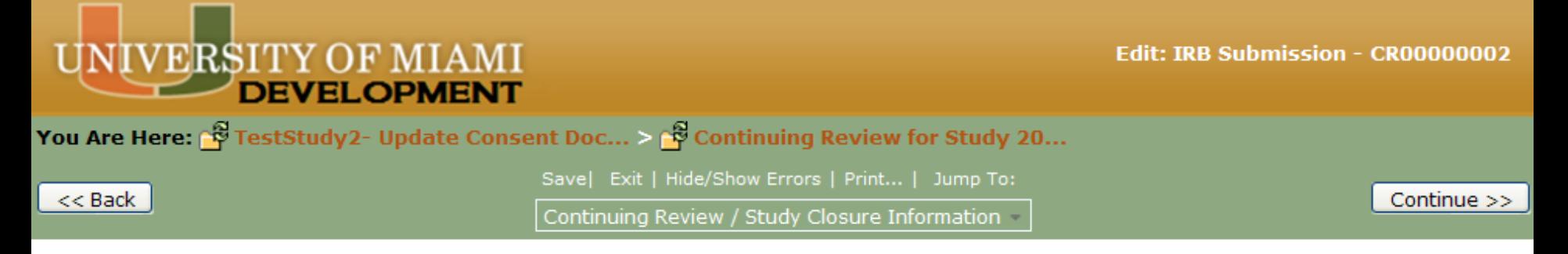

## Continuing Review / Study Closure Information

1. \* Specify enrollment totals:

UNIVERSITY **OF MIAMI** 

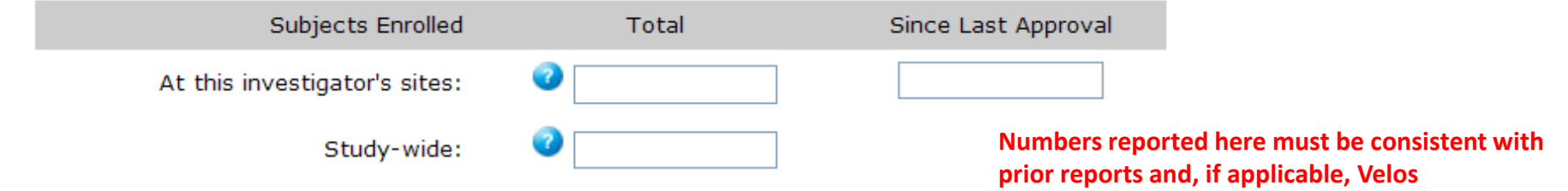

- 2. Research milestones: (select all that apply)
	- Study is permanently closed to enrollment
	- All subjects have completed all study-related interventions
	- Collection of private identifiable information is complete
	- Analysis of private identifiable information is complete
	- Remaining study activities are limited to data analysis
	- Study remains active only for long-term follow-up of subjects
	- Important! If the first four research milestones above are complete, the study will be closed to discontinue IRB oversight.
- 3. \* Do any investigators or research staff have a financial interest related to the research that was not described in a provieur application?

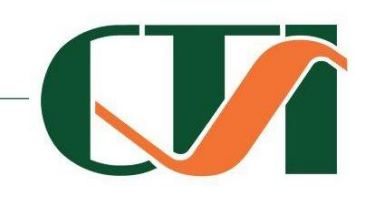

Indicate current state of the study

Study remains active only for long-term follow-up of subjects

Important! If the first four research milestones above are complete, the study will be closed to discontinue IRB oversight.

### 3. \* Do any investigators or research staff have a financial interest related to the research that was not described in a

previous application? If a COI was disclosed at initial submission, or  $O$  Yes  $O$  No Clear there are no COIs, select "No" NO subjects withdrew from the study NO unanticipated problems involving risks to subjects or others NO complaints about the study Select all that apply NO publications in the literature relevant to risks or potential benefits NO interim findings NO multi-center trial reports NO data safety monitoring reports NO regulatory actions that could affect safety and risk assessments NO other relevant information regarding this study, especially information about risks In the opinion of the PI, the risks and potential benefits are unchanged All modifications to the protocol have been submitted to the IRB All problems that require prompt reporting to the IRB have been submitted

#### 5. Attach supporting documents: (include an explanation of each item left unchecked above)

 $<<$ 

**UMIVERSITI** 

**OF MIAMI** 

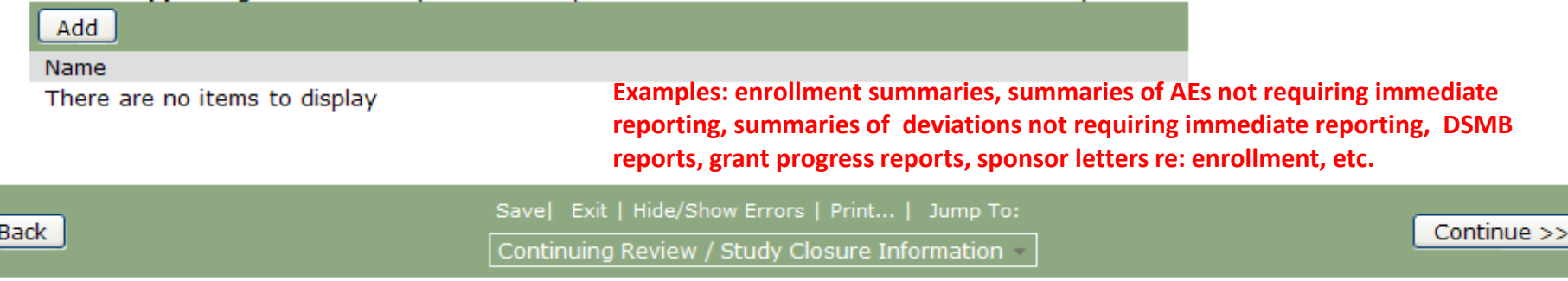

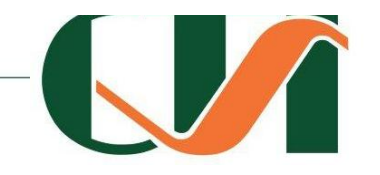

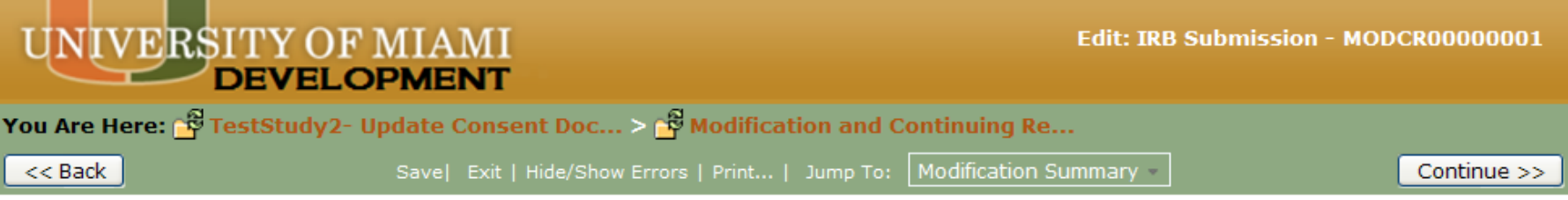

### **Modification Information**

#### 1. Study enrollment status:

- Subjects are currently enrolled
- Study is permanently closed to enrollment
- All subjects have completed all study-related interventions
- Collection of private identifiable information is complete  $\Box$

#### 2. Notification of subjects: (check all that apply)

- Current subjects will be notified of these changes  $\Box$
- Former subjects will be notified of these changes

#### Indicate current state of study

#### Indicate whether PI intends to notify subjects

Attach files: If notifying subjects, add a description of how they will be notified to the Supporting Documents page.

#### \* Summarize the modifications: з.

### List any changes that are UMspecific

**Study-wide modifications that are** described in a sponsor's amendment do not need to be included here. Study teams may simply state "Refer to sponsor's summary of changes (or other appropriate document)"

<< Back

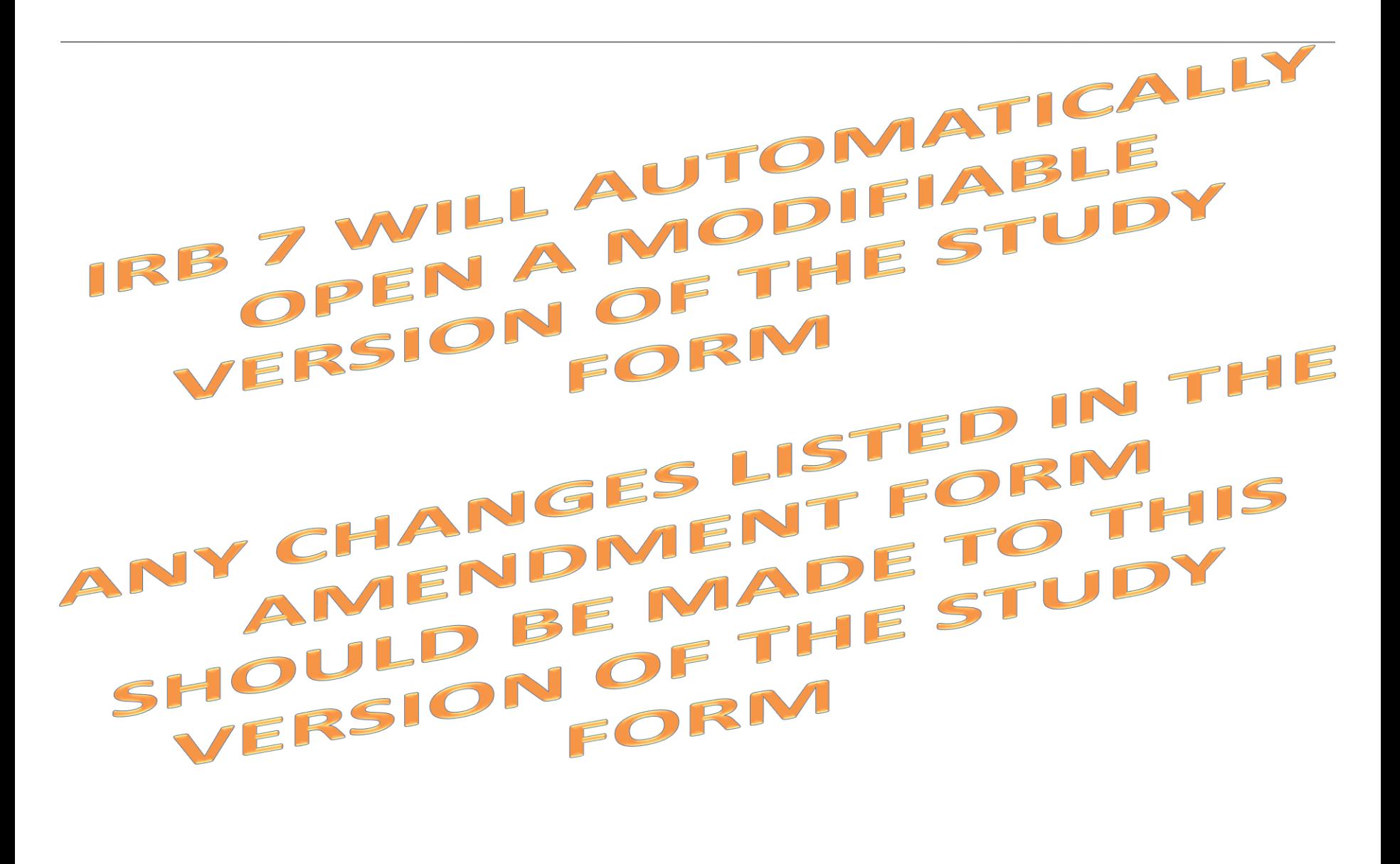

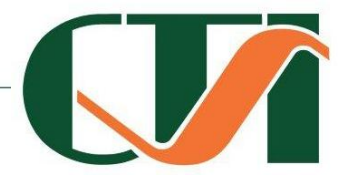

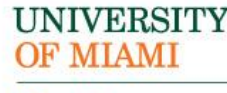

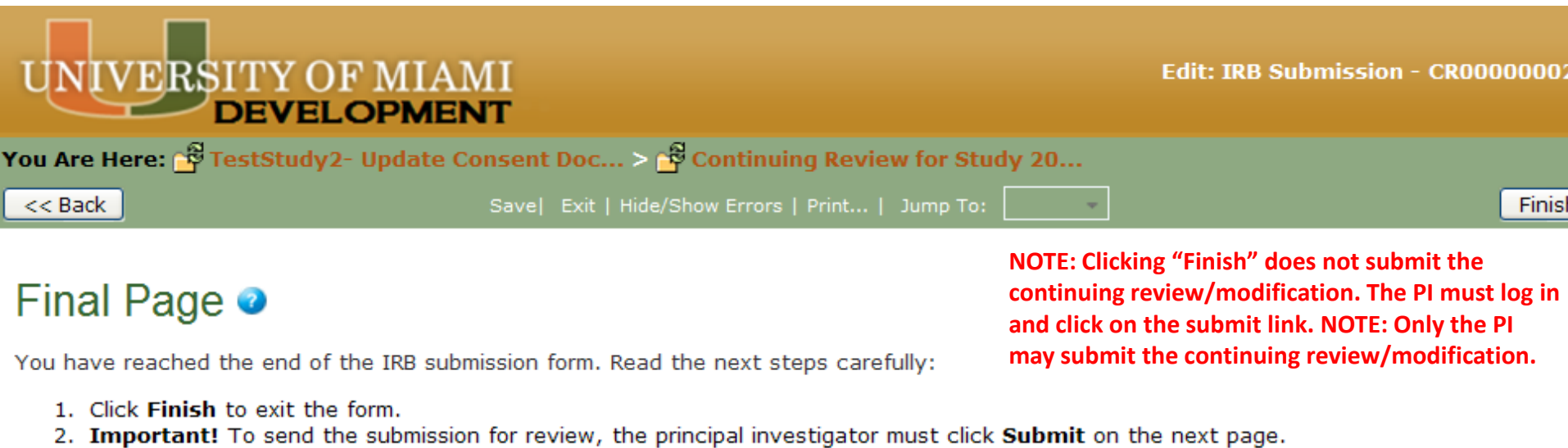

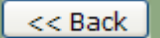

Save| Exit | Hide/Show Errors | Print... | Jump To:

٠

Finish

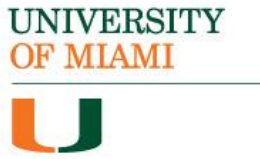

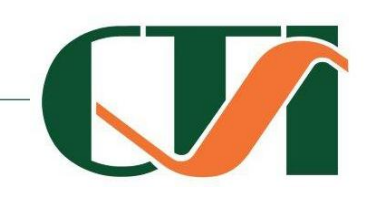

### **UNIVERSITY** OF MIAMI

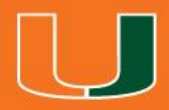

# **THE REPORTABLE NEW INFORMATION FORM**

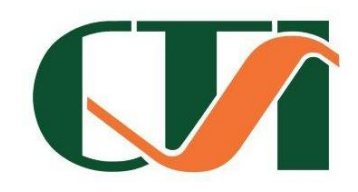

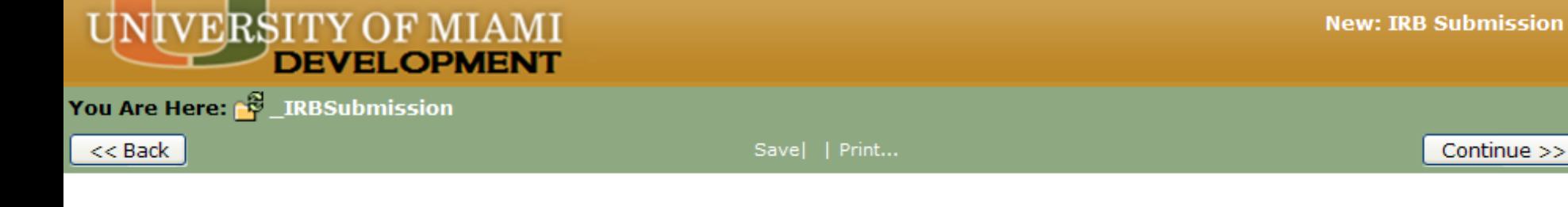

## Reportable New Information

- 1. RNI short title: (uniquely identify this new information report)
- Date you became aware of the information: 2.
- 3. Identify the categories that represent the new information: (check all that apply)
	- Risk: Information that indicates a new or increased risk, or a safety issue. For example:
		- a. New information (e.g., an interim analysis, safety monitoring report, publication in the literature, sponsor report, or investigator finding) indicates an increase in the frequency or magnitude of a previously known risk, or uncovers a new risk.

Ħ

- **b.** An investigator brochure, package insert, or device labeling is revised to indicate an increase in the frequency or magnitude of a previously known risk, or to describe a new risk.
- c. Withdrawal, restriction, or modification of a marketed approval of a drug, device, or biologic used in a research protocol.
- d. Protocol violation that harmed subjects or others or that indicates subjects or others might be at increased risk of harm.
- e. Complaint of a subject that indicates subjects or others might be at increased risk of harm or at risk of a new harm.
- f. Any changes significantly affecting the conduct of the research. frequency, and characteristics of the study population.
- **b.** A harm is "**probably related**" to the research procedures if, in the opinion of the investigator, the research procedures more likely than not caused the harm.
- Non-compliance: Non-compliance with the federal regulations governing human research or with the requirements or determinations of the IRR, or an allegation of such non-compliance

When viewing items in your Inbox or on the IRB Workspace, RNI Short Title will show up under the "Name" column

List date study team became aware of the RNI

**RNI includes unanticipated** problems, newly identified risks. adverse events (unexpected and probably related), deviations and violations, audit or monitoring results, etc.

Continue  $>>$ 

RNIs do not include expected or unrelated AEs, IND Safety **Reports, Translations, Sponsor** Letters without impact on risks, etc.

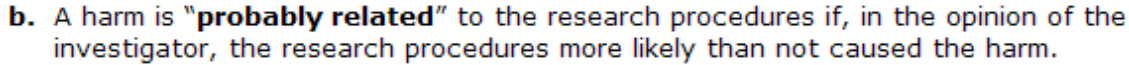

Non-compliance: Non-compliance with the federal regulations governing human research or with the requirements or determinations of the IRB, or an allegation of such non-compliance.

Audit: Audit, inspection, or inquiry by a federal agency.

**Report:** Written reports of study monitors.

Researcher error: Failure to follow the protocol due to the action or inaction of the investigator or research staff.

Confidentiality: Breach of confidentiality.

Unreviewed change: Change to the protocol taken without prior IRB review to eliminate an apparent immediate hazard to a subject.

Incarceration: Incarceration of a subject in a study not approved by the IRB to involve prisoners.

Complaint: Complaint of a subject that cannot be resolved by the research team.

Suspension: Premature suspension or termination of the research by the sponsor, investigator, or institution.

Unanticipated adverse device effect: Any serious adverse effect on health or safety or any life-threatening problem or death caused by, or associated with, a device, if that effect, problem, or death was not previously identified in nature, severity, or degree of incidence in the investigational plan or application (including a supplementary plan or application), or any other unanticipated serious problem associated with a device that relates to the rights, safety, or welfare of subjects.

Important! Information that does not fit into one of the categories above does not need to be reported to the IRB as new information.

#### **Briefly describe the new information:** 4.

**Summary of RNI** 

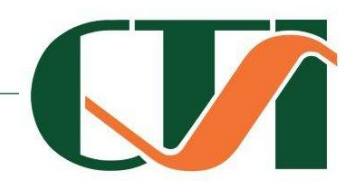

#### 5. In the PI's opinion:

**UNIVERSITY OF MIAMI** 

#### 5. In the PI's opinion:

a. \* Does this information indicate a new or increased risk, or a safety issue?

 $O$  Yes  $O$  No Clear

- b. \* Does the study need revision?
	- $O$  Yes  $O$  No Clear

Select Yes or No based on PI's review of the RNI

#### c. \* Does the consent document need revision?

 $O$  Yes  $O$  No Clear

If revisions are required, describe them above and submit a study modification for review.

#### 6. Related Studies:

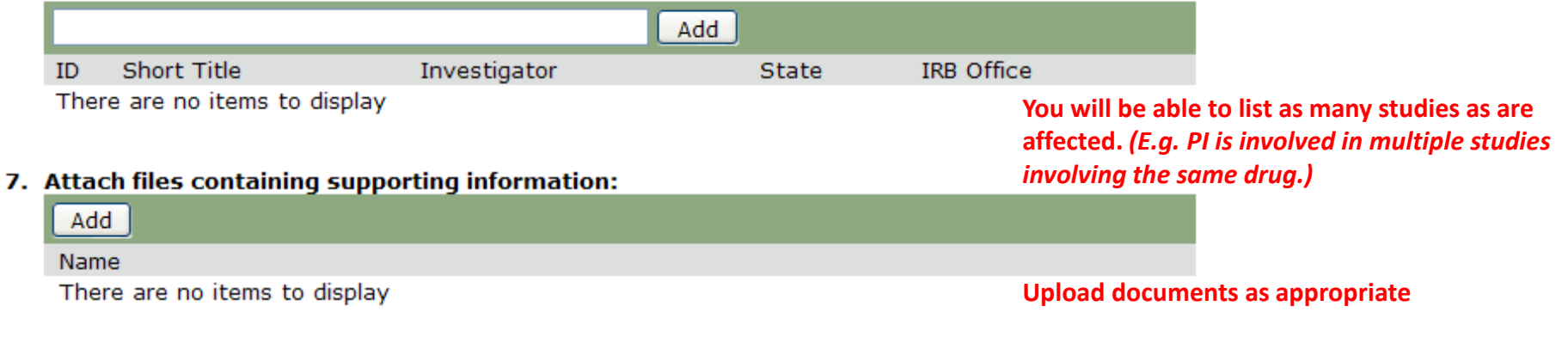

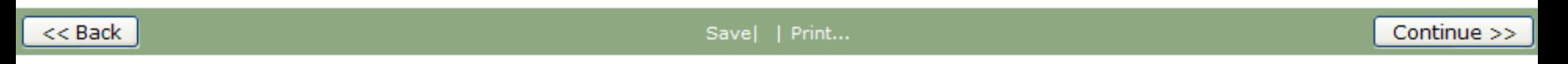

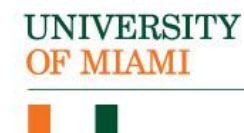

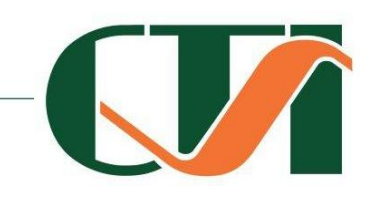

### **UNIVERSITY** OF MIAMI

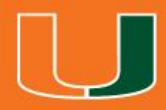

## **THE PROTOCOL TEMPLATE**

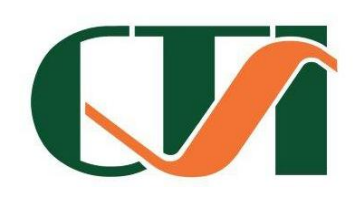

## **USING THE INVESTIGATOR PROTOCOL TEMPLATE**

- Guidance to investigators will be italicized and should be deleted
- Certain sections of the template *may not* be applicable
- Indicate in your inclusion criteria the following populations of subjects :
	- Adults unable to provide legally effective consent
	- Individuals who are not yet adults (infants, children, teenagers)
	- Pregnant women
	- Prisoners
- Contact the HSRO for information about:
	- Using a community-based participatory research design
	- Use of community advisory boards
	- Use of participant advocates
	- Partnerships with community-based organizations

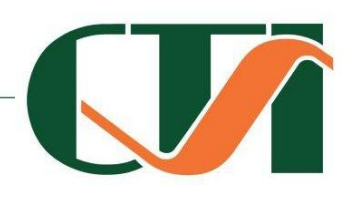

## **SAMPLE PROTOCOL TEMPLATE SECTION-BY-SECTION**

- 1. Protocol Title
- 2. IRB Review History
	- Details of any prior review including IRB name, dates and contact info
- 3. Objectives
	- Purpose, specific aims and objectives
- 4. Background

**UNIVERSITY OF MIAMI** 

- 5. Inclusion and Exclusion **Criteria** 
	- Populations with additional requirements: adults unable to consent; infants, children, teenagers; pregnant women; prisoners
- 6. Number of Subjects
- 7. Study-Wide Recruitment **Methods**
- 8. Study Timelines
- 9. Study Enpoints
- 10. Procedures Involved
- 11. Data and Specimen Banking
- 12. Data Management
- 13. Provisions to Monitor the Data to Ensure the Safety of **Subjects**
- 14. Withdrawal of Subjects
- 15. Risks to Subjects
- 16. Potential Benefits to Subjects

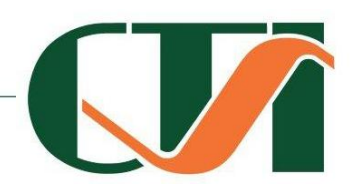

# **SAMPLE PROTOCOL TEMPLATE SECTION-BY-SECTION**

- 17. Vulnerable Populations
- 18. Multi-Site Research
	- Procedures for communciation among engaged sites
- 19. Community-Based Participatory Research
- 20. Sharing of Results with **Subjects**
- 21. Setting
- 22. Resources Available
- 23. Prior Approvals
	- e.g. schools, external sites, funding agency, laboratory, radiation safety, biosafety
- 24. Recruitment Methods
- 25. Local Number of Subjects
- **UNIVERSITY OF MIAMI**
- 26. Confidentiality
- 27. Provisions to Protect the Privacy Interests of Subjects
- 28. Compensation for Research-Related Injury
- 29. Economic Burden to Subjects
- 30. Consent Process
	- Non-English speaking subjects
	- Waivers or Alternation of Consent Process
	- Cognitively Impaired Adults
	- Adults Unable to Consent
- 31. Process to Document Consent in Writing
- 32. Drugs or Devices

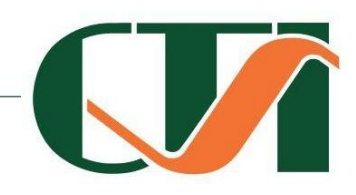

# **CREATING A CONSENT DOCUMENT**

- HSRO will provide a Template Consent Document
- All consent documents must contain all of the required and all additional appropriate elements of informed consent disclosure
	- Standard language for studies that pay \$600 or more
	- Standard language for Category B devices
	- Standard language for UHealth studies
- We recommend that you date the revisions of your consent documents to ensure that you use the most recently approved version

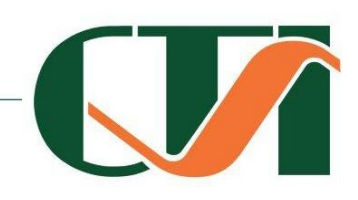

## **THANK YOU!**

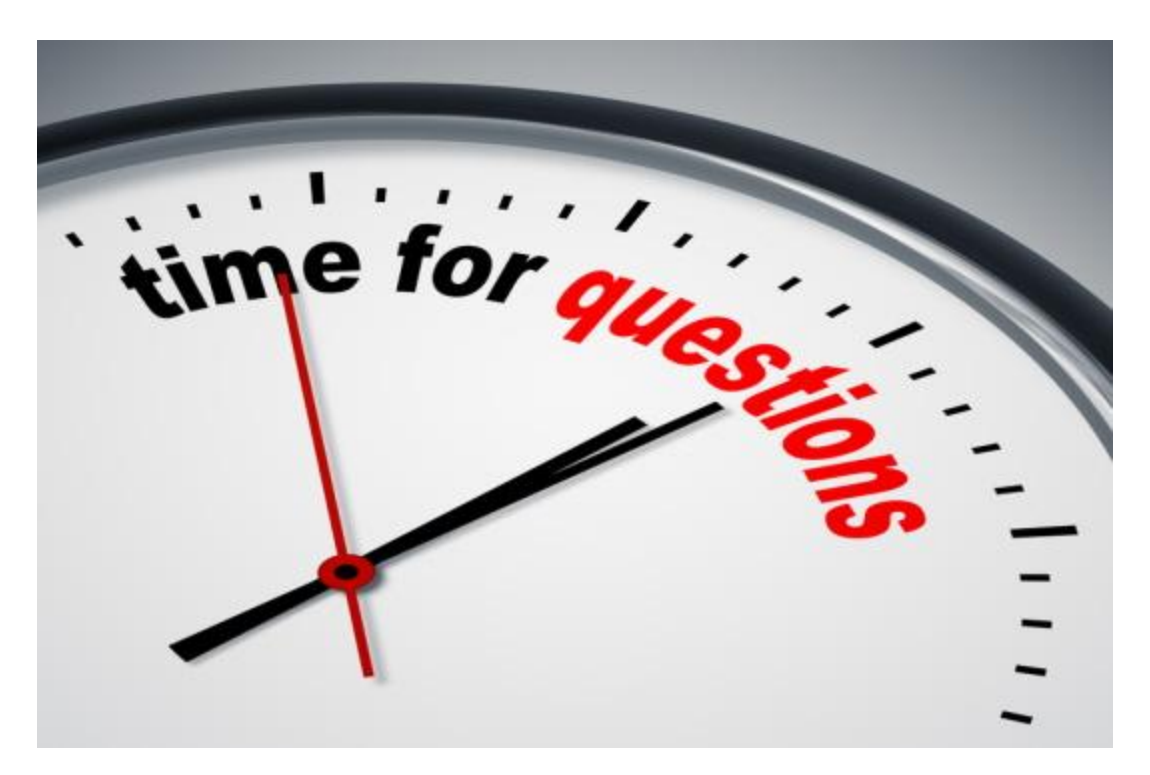

Joey Casanova, CIP Associate Director for Educational Initiatives [jcasanova@med.miami.edu](mailto:jcasanova@med.miami.edu)

305-243-9232

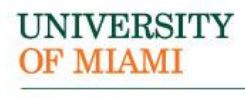

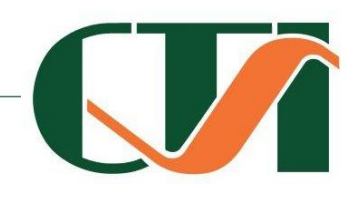